# I-7013(D), M-7013P(D) Quick Start

Ver. 1.2 2015.3.25

#### ■ Warranty

All products manufactured by ICP DAS are under warranty regarding defective materials for a period of one year from the date of delivery to the original purchaser.

#### Warning

ICP DAS assumes no liability for damages resulting from the use of this product. ICP DAS reserves the right to change this manual at any time without notification. The information furnished by ICP DAS is believed to be accurate and reliable. However, no responsibility is assumed by ICP DAS for its use, or for any infringements of patents or other rights of third parties resulting from its use.

#### Packing List

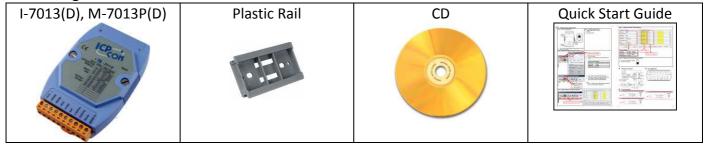

# ■ Internal I/O Structure < I-7013(D) >

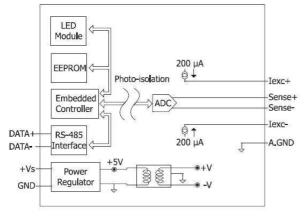

# ■ Pin Assignments < I-7013(D) >

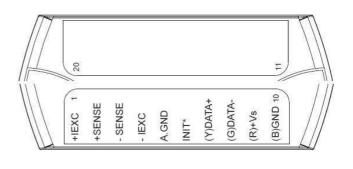

# ■ Internal I/O Structure < M-7013P(D) >

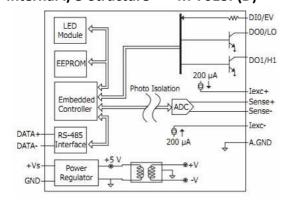

# ■ Pin Assignments < M-7013P(D) >

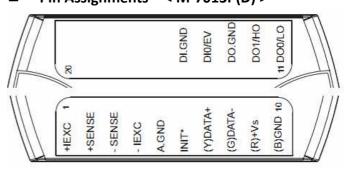

### ■ Wire Connections < I-7013(D), M-7013P(D)>

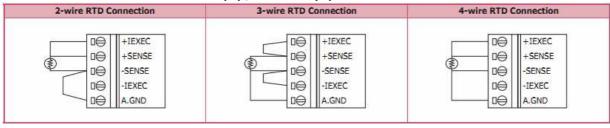

# ■ Wire Connections < M-7013P(D) >

| igital Input/Counter                   | put/Counter Readback as 0 Readback as 1 |                            |  |
|----------------------------------------|-----------------------------------------|----------------------------|--|
|                                        | Open                                    | Closed to GND              |  |
| Dry Contact                            | □⊖ DI0/EV DI.GND                        | □⊖ DIO/EV □⊖ DI.GND        |  |
| Digital Output ON State  Readback as 1 |                                         | OFF State<br>Readback as 0 |  |
| Resistance Load                        | + DOX DO.GND                            | + ₩ W DOx DO.GND           |  |
| Inductance Load                        | + DOX DO.GND                            | + DOX DO.GND               |  |

# ■ Modbus Table

|         | T                                                 |     |
|---------|---------------------------------------------------|-----|
| Address | Description                                       | R/W |
| 30001   | Analog input value of channel 0                   | R   |
| 30097   | Counter value of DI 0                             | R   |
| 40225 ~ | Low/high alarm limits                             | R/W |
| 40226   |                                                   |     |
| 40481   | Firmware version (low word)                       | R   |
| 40482   | Firmware version (high word)                      | R   |
| 40483   | Module name (low word)                            | R   |
| 40484   | Module name (high word)                           | R   |
| 40485   | Module address                                    | R/W |
| 40486   | Baud rate                                         | R/W |
| 40487   | Type code                                         | R/W |
| 40488   | Modbus response delay time in ms                  | R/W |
| 40489   | Host watchdog timeout value, 0 ~ 255, in 0.1s     | R/W |
| 40492   | Host watchdog timeout count, write 0 to clear     | R/W |
| 40495   | LED mode, 1: controlled by module, 2: controlled  | R/W |
|         | by host (for M-7011D only)                        |     |
| 40496   | LED data for host control mode, valid ranges:     | w   |
|         | -19999 ~ + 19999 (for M-7011D only)               |     |
| 30865   | Low word of resistance value of channel 0 in 0.01 | R   |
|         | ohm                                               |     |
| 30866   | High word of resistance value of channel 0 in     | R   |
|         | 0.01 ohm                                          |     |

| Address | Description                                          | R/W |
|---------|------------------------------------------------------|-----|
| 10001   | Digital input channel 0                              | R   |
| 00033 ~ | Digital outputs                                      | R/W |
| 00097 ~ | Safe values of digital outputs                       | R/W |
| 00193 ~ | Power on values of digital outputs                   | R/W |
| 00257   | Protocol, 0: DCON, 1: Modbus RTU                     | R/W |
| 00259   | Filter setting, 0: 60Hz rejection, 1: 50Hz rejection | R/W |
| 00260   | Modbus host watchdog mode                            | R/W |
|         | 0: same as I-7000                                    |     |
|         | 1: can use AO and DO command to clear host           |     |
|         | watchdog timeout status                              |     |
| 00261   | 1: enable, 0: disable host watchdog                  | R/W |
| 00262   | 1: enable, 0: disable alarm                          | R/W |
| 00263   | 1: latch, 0: momentary alarm R/W                     |     |
| 00264   | 1: clear latch alarm                                 | w   |
| 00266   | 1: clear counter                                     | w   |
| 00269   | Data format, 0: hex, 1: engineering                  | R/W |
| 00270   | Host watch dog timeout status, write 1 to clear      | R/W |
|         | host watch dog timeout status                        |     |
| 00273   | Reset status, 1: first read after power d on, 0: not | R   |
|         | the first read after powered on                      |     |

# **■** DCON Protocol

| Functions                    | Command | Response  | Notes              |
|------------------------------|---------|-----------|--------------------|
| Read module name             | \$AAM   | !AA(Data) | AA: address number |
| Read module firmware version | \$AAF   | !AA(Data) |                    |
| Read analog input data       | #aa     | >(data)   |                    |

If you want to know the detail DCON protocol, please check it from CD or web

CD path: \\napdos\7000\manual\

Web: ftp://ftp.icpdas.com/pub/cd/8000cd/napdos/7000/manual/

# Module test and configuration

# + EXC2 1 + EXC2 1 + SENSE2 2 SENSE2 2 - SENSE2 4 G)DATA- (C)DATA- (C)DATA- (B)GND 10 (B)GND 10 (

- 1. Short the INIT\* pin and the GND pin.
- 2. Reboot the module

#### Step 2: Install & Run DCON Utility

1. Please Install DCON Utility first

You can find the software in the CD.

CD path:

<Driver>:\napdos\driver\dcon\_utility\

Web link:

http://ftp.icpdas.com/pub/cd/8000cd/napdos/driver/dcon\_utility/

2. Run DCON utility

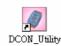

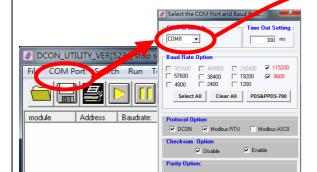

Step 3: Set search configuration & search module

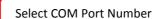

- 1. Click "COM Port"
- Assign the communication information and click "OK"

| Module Default Setting |                             |  |
|------------------------|-----------------------------|--|
| COM Port               | Refer converter Port Number |  |
| Baud Rate              | 9600                        |  |
| Protocol               | DCON for I-7000             |  |
|                        | Modbus RTU for M-7000       |  |
| Parity Option          | N,8,1                       |  |

- Click "Search" and select "Start Searching"Software will search the modules from COM Port
- Click "Search" and select "stop searching" Manual stop when the modules searched

#### Note:

When no module can be searched, please check the wire and communication information

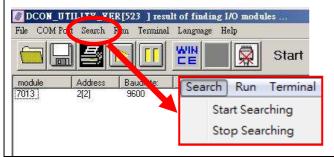

Step 4: Select Module for testing and configuration

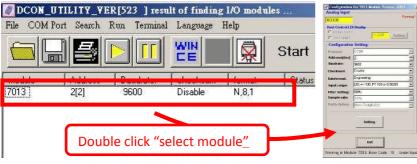

Even (E,8,1)

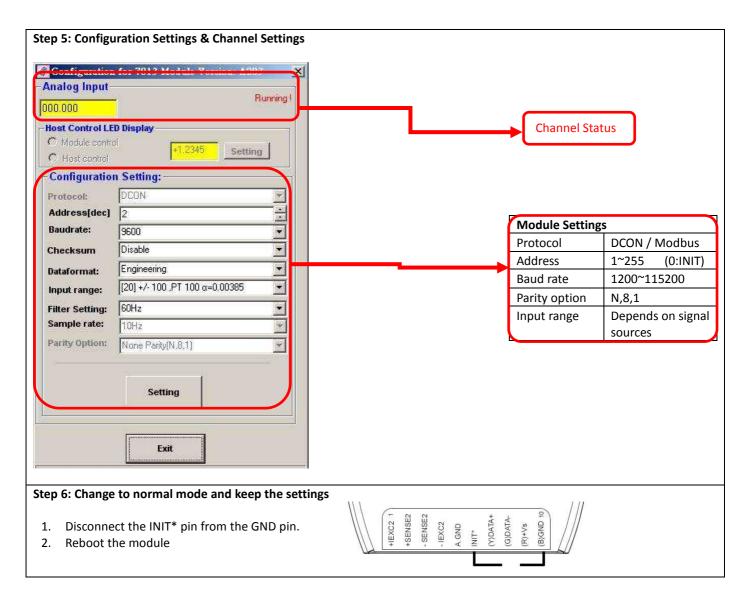

#### Trouble Shooting

#### Q1. How to do when forgot module address or baud rate?

Please turn to INIT mode, and run DCON Utility to search.

The module supports DCON protocol at the INIT mode.

And the address is 0. The communication setting is "9600,N,8,1".

#### Q2. How to configure the I-7000 and M-7000 modules?

ICP DAS provide DCON Utility to configure I-7000 and M-7000 modules.

Please download the last version from: http://ftp.icpdas.com/pub/cd/8000cd/napdos/driver/dcon\_utility/

#### Q3. How to calibrate the analog input module?

Usually it is not necessary to calibrate the analog input module.

However, in case you need to perform this operation, we provide a function to calibrate the module.

Please refer to user manual 1.9.

#### Notice:

- 1. Please update DCON Utility to version 5.2.3 or more.
- 2. Keep the module running more than 30 minutes to warm-up.

## Q4. How to programming with I-7000 or M-7000 by C#, VB, VC?

ICP DAS I-7000 and M-7000 series both support DCON protocol. And Only M-7000 series supports Modbus protocol.

For DCON protocol, please download SDK and Demo from:

http://ftp.icpdas.com/pub/cd/8000cd/napdos/driver/dcon\_dll\_new/

For Modbus protocol, please refer this web link:

http://www.icpdas.com/products/PAC/i-8000/modbus.htm

If there is any other question, please feel free to contact us. Email: service@icpdas.com

Website: http://www.icpdas.com.tw/contact\_us/contact\_us.html